"ഭരണഭാഷ- മാതൃഭാഷ

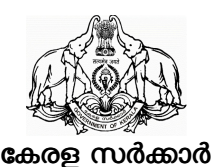

നം.സിഡിഎൻ.1/14/2024/െപാഭവ െപാഭരണ (ഏേകാപനം) വ് തിരുവനന്തപുരം, തീയതി: 21-03-2024

#### <u>സർക്കലർ</u>

- വിഷയം:- പൊതുഭരണ വകപ്പ് 2024 -ലെ ലോകസഭാ പൊതുതെരഞ്ഞെടുപ്പമായി ബന്ധപ്പെട്ട പോളിംഗ് ജോലികൾക്കായുളള ജീവനക്കാരുടെ പേര് വിവരങ്ങൾ രേഖപ്പെട്ടത്തുന്നതിനായി നോഡൽ ഓഫീസർമാരെ നിയോഗിക്കുന്നത് സംബന്ധിച്ച്
- സുചന:- ചീഫ് ഇലക്ടറൽ ഓഫീസറ്റടെ 16.03.2024 തീയതിയിലെ EL3/4/2022/ELEC നമ്പർ കത്ത്

---------------------------------------------

2024 -ലെ ലോകസഭാ പൊതുതെരഞ്ഞെടുപ്പമായി ബന്ധപ്പെട്ട പോളിംഗ് ജോലികൾക്കായുള്ള ജീവനക്കാരെ നിയോഗിക്കന്നതിനായി, ORDER എന്ന പോർട്ടലിൽ (http://www.order.ceo.kerala.gov.in/public/institution/registration) ഡാറ്റാ എൻടി നടത്തുന്നതുമായി ബന്ധപ്പെട്ട സൂചന പ്രകാരമുളള കത്തിലെ നിർദ്ദേശങ്ങളടെ അടിസ്ഥാനത്തിൽ, സെക്രട്ടറിയേറ്റിലെ ധനകാര്യം, നിയമം, പൊതുഭരണം ഉൾപ്പെടെയുളള എല്ലാ വകപ്പകളിലെയും ജീവനക്കാരുടെ പേരുവിവരങ്ങൾ പ്രസ്തത പോർട്ടലിൽ രേഖപ്പെടുത്തുന്നതിനായി, അതത് വകപ്പകളിലെ പാർലമെന്റ് സെക്ഷനിലെ അണ്ടർസെക്രട്ടറി/ഡെപ്യട്ടി സെക്രട്ടറി/ജോയിന്റ് സെക്രട്ടറി എന്നിവരെ നോഡൽ ഓഫീസർമാരായി ച്ചമതലപെട്ടത്തന്നു.

ടി സാഹചര്യത്തിൽ നോഡൽ ഓഫീസ്രമാരായി നിയമിക്കപ്പെടുന്ന അണ്ടർസെക്രട്ടറിമാർ/ഡെപ്യട്ടി സെക്രട്ടറിമാർ/ജോയിന്റ് സെക്രട്ടറിമാരുടെ വിവരങ്ങൾ ~ഗിൾ േഫാമിൽ (https://forms.gle/ywDGd5oK415esDqV7) േരഖെFി അടിയNിരമായി ലഭ്യമാക്കേണ്ടതാണ്. അതാത് വകപ്പകളിലെ ജീവനക്കാരുടെ വിവരങ്ങൾ പോർട്ടലിൽ ക<mark>ൃ</mark>ത്യമായി രേഖപ്പെടുത്തിയിട്ടുണ്ടെന്ന വിവരം നോഡൽ ഓഫീസർമാർ ഉറപ്പവരുത്തേണ്ടതാണ്.

#### <u>കാര്യാലയങ്ങൾ "ORDER" സോഫ് വെയറിൽ നിർവ്വഹിക്കേണ്ട പ്രവർത്തനങ്ങൾ</u>

• www.order.ceo.kerala.gov.in എന്ന വെബ് സൈറ്റിന്റെ (ORDER സോഫ്റ്റ് വെയർ) Home page-ലെ Institution Registration മെനു ഉപയോഗിച്ച് കാര്യാലയങ്ങൾക്ക് സ്വയം രജിസ്റ്റേഷൻ നടത്താവുന്നതാണ്. **രജിസ്റ്റേഷൻ പ്രക്രിയ 21.03.2024 തീയതി ഉച്ചയ്ക് 12.00** മണിക്ക് മൻപ് പ്ലർത്തിയാക്കേണ്ടതാണ്.

- സ്വയം രജിസ്റ്റർ ചെയ്ത സ്ഥാപനങ്ങൾ ബന്ധപ്പെട്ട തദ്ദേശസ്വയംഭരണ സ്ഥാപനത്തിന്റെ അംഗീകാരം ലഭിയ്കന്ന മുറയ്ക്ക് ജീവനക്കാരുടെ വിശദാംശങ്ങൾ ORDER സോഫ്റ്റ് വെയറിൽ ചേർക്കേണ്ടതാണ്.
- $\bullet$  തദ്ദേശസ്വയംഭരണ സ്ഥാപനം രജിസ്റ്റർ ചെയ്തതിന് ശേഷം ലഭ്യമാക്കുന്ന User name, Pass word എന്നിവ ഉപയോഗിച്ച് ORDER സോഫ്റ്റ് വെയറിൽ ലോഗിൻ ചെയ്ത് Institution Updation ചെയ്തതിന് ശേഷം ജീവനക്കാരുടെ വിവരം Data Entryചെയ്യേണ്ടതാണ്.

(Dashboard —» Employee Entry —» Institution Updation —» Employee Registration)

 $\bullet$  ജീവനക്കാരുടെ വിവരം Import From Spark Menu ഉപയോഗിച്ച് Spark-ൽ നിന്നും നേരിട്ട് ചേർക്കാവ്യന്നതാണ്.

(Dashboard —» Employee Entry —» Import From Spark )

- ജീവനക്കാരുടെ ഡാറ്റാ എൻടി സമയബന്ധിതമായി തീർപ്പാക്കുന്നതിന് കൂടുതൽ ജീവനക്കാരെ നിയോഗിക്കേണ്ടതും ആയതിലേക്കായി കൂടുതൽ യ്യസർ ലോഗിനുകൾ ലഭ്യമാക്കന്നതിന് തദ്ദേശ സ്ഥയംഭരണ സ്ഥാപനങ്ങളോട് ആവശ്യപ്പെടേണ്ടഇമാണ്.
- സ്ഥാപനത്തിലെ എല്ലാ ജീവനക്കാരുടേയും വിവരങ്ങൾ 24.03.2024 തീയതി വൈകന്നേരം 5.00 മണിക്ക് മുൻപ് പൂർത്തിയാക്കി Final Submission ചെയ്യേണ്ടതാണ്.

(Dashboard —» Employee Entry — Final Submission )

• Final Submission ചെയ്യതിനു ശേഷം ORDER സോഫ്റ്റ് വെയറിൽ നിന്നും ജീവനക്കാരുടെ വിവരങ്ങൾ ഡൗൺലോഡ് ചെയ്ത് സ്ഥാപന മേധാവി സാക്ഷ്യപ്പെടുത്തി ഇലക്ഷൻ ഡ്യട്ടിയിൽ നിന്നും ജീവനക്കാരെ ഒഴിവാക്കുന്നതിനായി റിമാർക്സ് രേഖപ്പെടുത്തിയതിന് ആധാരമായ രേഖകൾ സഹിതം ബന്ധപ്പെട്ട തദ്ദേശ സ്വയംഭരണ സ്ഥാപനത്തിൽ 25.03.2024 ന് സമർപ്പിക്കേണ്ടതാണ്.

(Dashboard —» Employee Entry — Final Submission —» Download )

- First Randomisation Report, Second Randomisation Report എന്നിവ പരിശോധിച്ച് പോസ്റ്റിംഗേ് ഓർഡർ ഡൗൺലോഡ് ചെയ്ത് ബന്ധപ്പെട്ട ജീവനക്കാർക്ക് നൽകി വിവരം ORDER SERVE OPTION-നിൽ രേഖപെട്ടത്തേണ്ടതാണ്.
- $\bullet$  തിരഞ്ഞെടുപ്പ് ഡ്യട്ടിക്ക് നിയോഗിക്കപ്പെട്ട ജീവനക്കാർക്ക് order software ൽ നിന്നും ഫോൺ നമ്പർ ഉപയോഗിച്ച് നേരിട്ടം Posting order download ചെയ്യാവ്പന്നതാണ്.
- സ്ഥാപനങ്ങൾക്ക് ORDERസോഫ്റ്റ് വെയർ സംബന്ധിച്ച ട്യട്ടോറിയൽ Firefox/Chrome Browser- ൽ tiny.cc/8wnjxz എന്ന ലിങ്കിൽ ലഭ്യമാണ്

ORDER പോർട്ടലിൽ ജീവനക്കാരുടെ പേര് വിവരങ്ങൾ ഡാറ്റാ എൻടി ചെയ്യന്നതുമായി ബന്ധപ്പെട്ട് ചീഫ് ഇലക്ടറൽ ഓഫീസർ പുറപ്പെടുവിച്ച മാർഗ്ഗനിർദ്ദേശങ്ങൾ

#### ഇതോടൊപ്പം ഉളളടക്കം ചെയ്യുന്നു.

െക ആർ േജrാതിലാൽ അഡീഷണൽ ചീഫ് സെക്രട്ടറി

എല്ലാ അഡീഷണൽ ചീഫ് സെക്രട്ടറിമാർക്കം/പ്രിൻസിപ്പൽ സെക്രട്ടറിമാർക്കം/ സെക്രട്ടറിമാർക്കം/ സ്പെഷ്യൽ സെക്രട്ടറിമാർക്കം സെക്രട്ടറിയേറ്റിലെ നിയമം, ധനകാര്യം ഉൾപ്പെടെയുളള എല്ലാ വകപ്പകൾക്കം സ്റ്റോക്ക് ഫയൽ/ ഓഫീസ് കോപ്പി

ഉത്തരവിൻ പ്രകാരം

Signed by

S**ക്കേപ്രമേണ്ട** ഹീസർ.

Date: 21-03-2024 14:51:38

പകർപ്പ് :

.

ബഇ. മുഖ്യമന്ത്രിയുടെ പ്രൈവറ്റ് സെക്രട്ടറിയ്ക് ചീഫ് സെക്രട്ടറിയുടെ ഓഫീസർ ഓൺ സ്പെഷ്യൽ ഡ്യട്ടിയ്ക് പൊതുഭരണ വകപ്പ് അഡീഷണൽ ചീഫ് സെക്രട്ടറിയുടെ പി.എ. യ്ക്, പൊതുഭരണ വകപ്പ്അഡീഷണൽ സെക്രട്ടറിയുടെ സി.എ. യ്ക്

## **GENERAL ELECTION TO LOK SABHA, 2024 ELECTION URGENT**

Do चुनाव का पर्व

## **OFFICE OF THE CHIEF ELECTORAL OFFICER, KERALA**

**Election (General) Department** 

No-EL3/14/2022-ELEC 16-03-2024,Thiruvananthapuram

From

Chief Electoral Officer

To

All Additional Chief Secretaries/ Principal Secretaries/Secretaries. All Heads of the Department

Sir,

Sub: General Election to Lok Sabha, 2024- ORDER Software - Data Entry of employees - reg.

ORDER is the official software solution of Chief Electoral Officer, Kerala for deploying officers for polling duty. ORDER is an acronym for Officials Randomly Deployed for Election keRala. The software provides a web based solution for all matters related to posting of officials for election duty. The System randomly mixes all data and assigns the officials for polling duty against each polling station. The main stakeholders in this software are Institutions/ Offices, Grama Panchayat/ Municipality/ Municipal Corporation Secretaries and District Election Officer. Roles of the stakeholders are as follows (Work flow chart enclosed as Annexure):

# **Role of Institutions/offices-**

The Institutions should be self on board with the software. The

responsibility of employee data entry for assigning polling duty is entrusted with the respective institution after self-on boarding into the ORDER software. A nodal officer should be appointed by the institution. The head of the institution shall be responsible for the preparation of the database of employees in time. A compliance Certificate in this regard shall be furnished by the Nodal Officer through the software. In cases of exemption, remarks shall be entered in the software and genuineness of the remarks should be ensured by the Nodal Officer. Nodal Officer should submit the Original Supporting documents collected from the employees to the DEO for exemption. After each randomization of Polling Officials, Posting Order should be downloaded by the Nodal Officer and served to the officer concerned.

# **Role of Grama Panchayat/ Municipality/ Municipal Corporation Secretaries -**

Grama Panchayat/ Municipality/ Municipal Corporation Secretaries should login with the respective L.B user in ORDER software and monitor the On Boarding process of institutions under their jurisdiction. If any institution is missing in the on boarded list, Secretaries concerned can add that institution by themselves and ask the institution to start registering their employee details. Grama Panchayat/ Municipality/ Municipal Corporation Secretaries can alert the DEO about institutions from which no employee registration is happening or a lack of interest is observed. Due care should be taken while approving self-registered institutions in the portal to take care of authenticity using crosschecking the professional tax register. In order to avoid duplication of data they should make sure that no duplicate registration of institutions is getting done in the portal.

Grama Panchayat/ Municipality/ Municipal Corporation Secretaries

shall coordinate the activities with a help desk to handle the queries from institutions. Grama Panchayat/ Municipality/ Municipal Corporation Secretaries should get necessary training at DEO level. Help desk team should guide the Institutions in completing all the activity which are supposed to be done at institutional level.

#### **Role of DEO**

DEO should monitor the progress of all the activities like data collection, serving of posting orders etc and verifying the veracity of supporting documents for duty exemption. DEO shall monitor timely completion of the process.

In this connection, you are directed to take immediate steps for self on boarding the institutions under your control in to the software and to prepare the data base as per SOP.

> Yours Faithfully, KRISHNADASAN P ADDITIONAL SECRETARY & ADDITIONAL CHIEF ELECTORAL OFFICER For Chief Electoral Officer to Government.

Approved for Issue, Signed by Shivlal R V Date: 16-03-2024 20:10:14<br>Section Officer.

#### 4/6 198/200

#### **SOP and Flow chart**

### *Standard Operating Procedure for Institutions Self On-Boarding on to ORDER Software*

#### *Institutions - Self On-Boarding*

• Institutions can self-on-board to the ORDER Application using the *INSTITUTION REGISTRATION LINK available at* 

*http://www.order.ceo.kerala.gov.in/public/institution/registration* 

- *Use the SEARCH INSTITUTION button to check whether your institution is already on boarded or not. If it is already there in the search result, please don't try to register it again.*
- *Please fill all fields marked as Mandatory with an asterisk (\*). Extra care should be given to these fields as it is crucial to the operation of the software.*
- *Mobile Number & Email should be verified before entering.*
- *Please ensure TOTAL STAFF STRENGTH matches with institution record.*
- *Set the password as per the password policy furnished. Keep your password in safe custody of the authorized user.*
- *Before entering CAPTCHA, try to renew it just by pressing the Renew option there and enter the new CAPTCHA in the respective field.*
- *SUBMIT the form. Self on-boarding request is now complete.*
- *Wait for the institution approval by the respective local body. You may confirm it by contacting the local body HELP DESK. Once local body approves your submission, the institution will be able to login and proceed further with employee registration.*

*Time Period : 2 days* 

#### *Institution Login (Please confirm, self on-boarded institution is approved)*

- *Use your email as the user name and enter your password.*
- *The system will ask you to change the password. Complete the activity and keep your new password confidential.*
- *Now you can see the dash board for the institution.*
- *Select Employee Entry.*
- *Select INSTITUTION UPDATION option. Update all necessary fields and confirm with CAPTCHA.*
- *Now you have options for Institution Strength Updation, Employee Registration and Employee registration by importing details from SPARK using PEN Number. Details will be automatically loaded by giving PEN number but for other institutions like Central Government, PSU, Banks etc. , data has to be entered separately.*
- $\circ$
- *Enter employee details as per the form including exemption if any. Ensure the Bank account details of the employee with IFSC, Bank Name and Branch etc. to receive the payment once the polling duty is over.*
- *Complete the employee registration for every employee in the institution as per the staff strength already updated.*
- *Institutions need to verify the data of each employee added and upon confirmation of all details of all employee, do a FINAL SUBMIT. This will send the details to the respective local body through the software.*
- *On final submission take the hard copy of list of employees, Covering letter, Acknowledgement letter and the Supporting documents if any for the employees who are claiming duty exemptions and submit to the respective DEO.*

#### *After the Randomization Process by DEO*

- *After First and Second Level Randomization process done at DEO level, your employees will receive SMS from ORDER application regarding polling duty assignments.*
- *Login to your institution account and download Randomization reports for those employees from your institution.*
- *Print posting orders and serve it to concerned employees.*
- *Updating the posting orders served status in the ORDER application.*

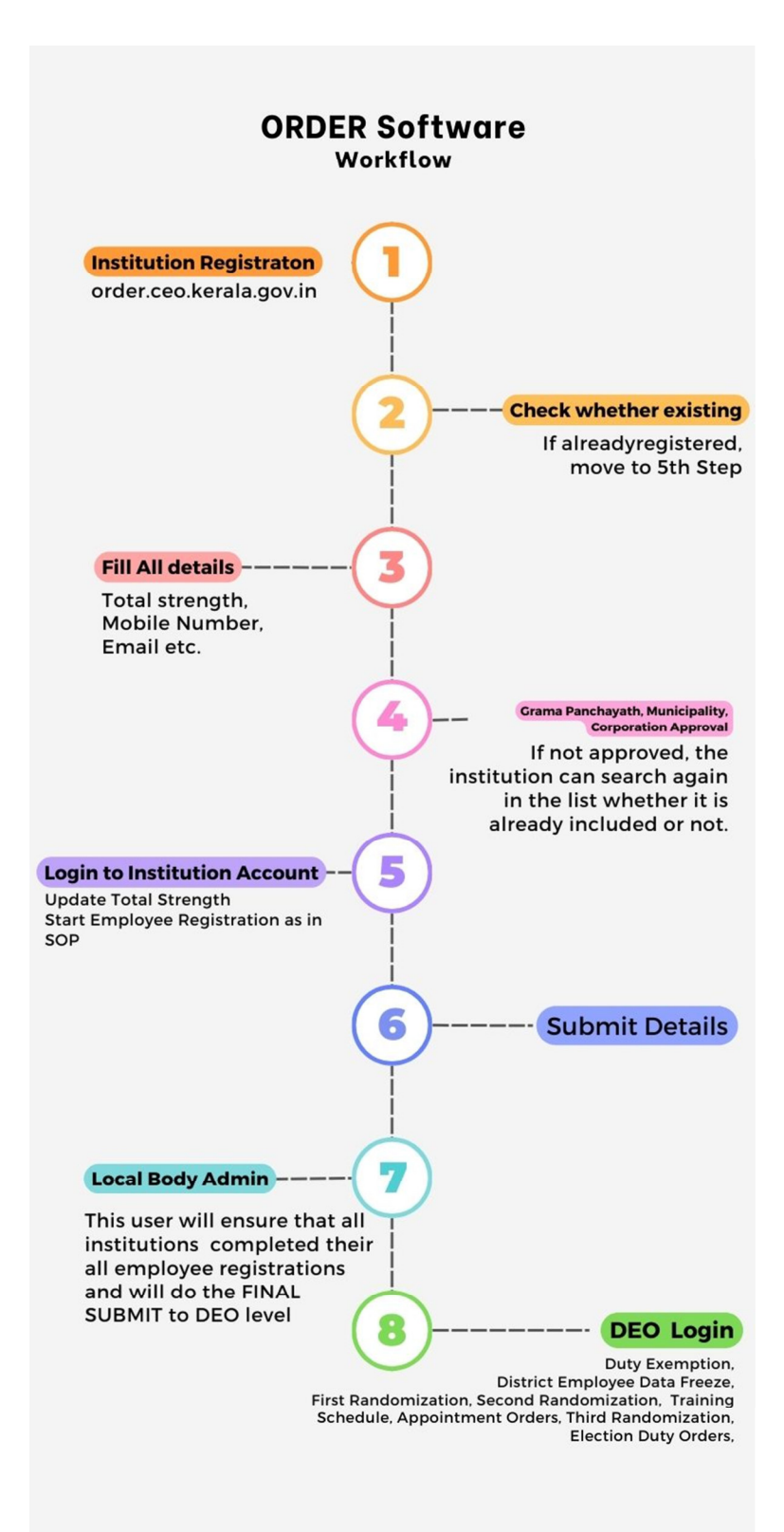